# LG

# Ecran PC 34WK650

## MANUEL D'UTILISATION

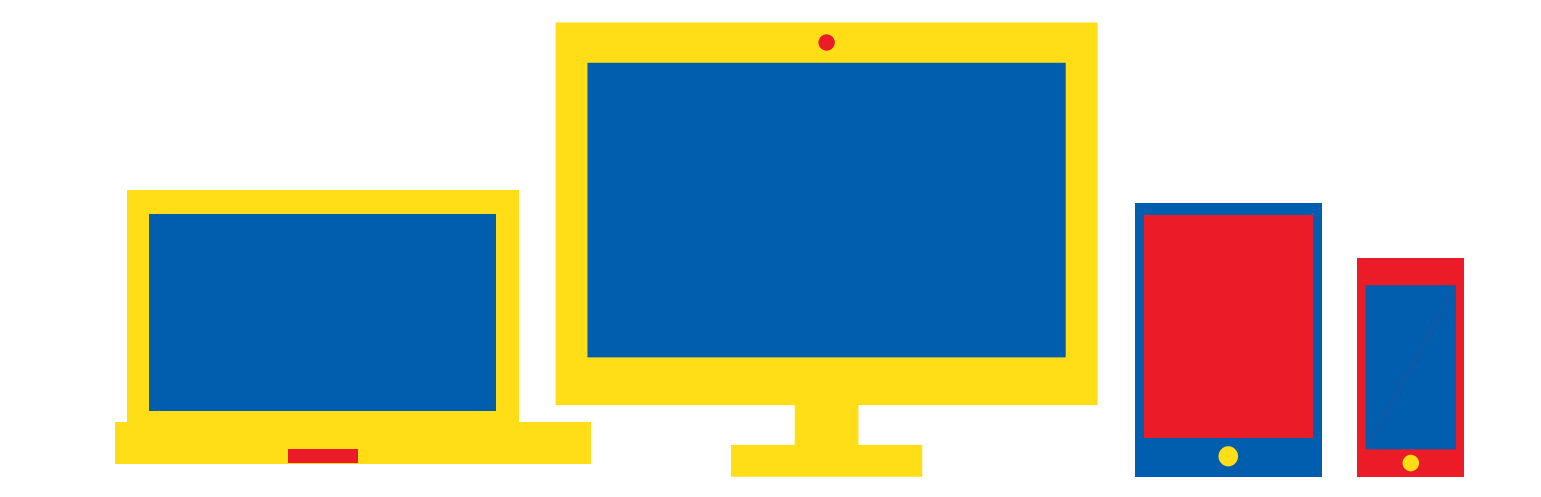

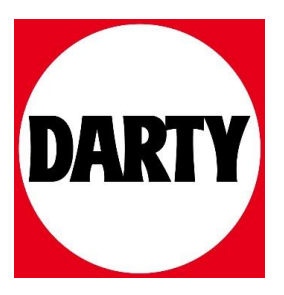

Besoin d'aide ? Rendez-vous sur votre communauté https://sav.darty.com

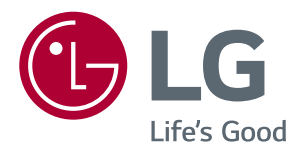

## *Manuel D'utilisation MONITEUR LED LCD (MONITEUR LED\*)*

*\*Les moniteurs LED de LG combinent un écran LCD et un rétroéclairage LED.*

*Veuillez lire attentivement les informations relatives à la sécurité avant d'utiliser le produit.*

*29WK600 34WK650 34BK650*

## *SOMMAIRE*

### *[LICENCE](#page-3-0)*

#### *[ASSEMBLAGE ET](#page-4-0)  [PRÉPARATION](#page-4-0)*

- *[Contenu de l'emballage](#page-4-0)*
- *[Pilotes et logiciels pris en charge](#page-5-0)*
- *[Fonction des composants et des boutons](#page-6-0)*
- *- [Comment utiliser le bouton du joystick](#page-6-0)*
- *[Connecteur d'entrée](#page-7-0)*
- *[Déplacer et soulever le moniteur](#page-8-0)*
- *[Installation du moniteur](#page-9-0)*
- *- [Assemblage de la base du support](#page-9-0)*
- *[Installation du moniteur](#page-10-0)*
- *- [Assemblage de la base du support](#page-10-0)*
- *- [Utilisez le câble porteur](#page-11-0)*
- *- [Installation sur une table](#page-12-0)*
- *- [Réglage de l'inclinaison](#page-13-0)*
- *- [Réglage de la hauteur du support](#page-14-0)*
- *- [Utilisation du verrou Kensington](#page-15-0)*
- *- [Installation du support mural](#page-16-0)*
- *- [Installation sur un mur](#page-16-0)*

#### *[UTILISATION DU MONITEUR](#page-18-0)*

- *[Connexion à un PC](#page-18-0)*
- *- [Connexion HDMI](#page-18-0)*
- *- [Connexion DisplayPort](#page-18-0)*
- *[Connexion aux périphériques AV](#page-19-0)*
- *- [Connexion HDMI](#page-19-0)*
- *[Connexion aux périphériques externes](#page-19-0)*
- *- [Raccordement d'un casque](#page-19-0)*

### *[PARAMÈTRES UTILISATEUR](#page-20-0)*

- *[Activation du menu principal](#page-20-0)*
- *- [Fonctions du menu principal](#page-20-0)*
- *[Paramètres utilisateur](#page-21-0)*
- *- [Paramètres du menu](#page-21-0)*

## *[DÉPANNAGE](#page-26-0)*

### *[SPÉCIFICATIONS](#page-28-0)*

- *[29WK600](#page-28-0)*
- *[34WK650](#page-29-0)*
- *[34BK650](#page-30-0)*
- *[Mode de réglage d'usine \(Preset Mode, PC\)](#page-31-0)*
- *[HDMI / DP Durée \(PC\)](#page-31-0)*
- *[HDMI Durée \(vidéo\)](#page-31-0)*
- *[Voyant d'alimentation](#page-31-0)*

## <span id="page-3-0"></span>*LICENCE*

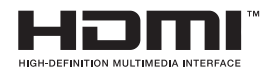

Les termes HDMI et High-Definition Multimedia Interface ainsi que le logo HDMI sont *des marques commerciales ou des marques déposées de HDMI Licensing Administrator, Inc. aux États-Unis et dans d'autres pays.*

**W** MaxxAudio<sup>®</sup>

*MaxxAudio et toutes les marques commerciales complémentaires MAXX sont des marques et/ou des marques déposées de Waves Audio Ltd.*

*Le contenu suivant est appliqué seulement aux écrans qui sont vendus sur le marché européen et qui doivent satisfaire à la Directive ErP:*

*\* Les écrants sont configurés à s'éteindre automatiquement dans 4 heures après que vous avez activé l'affichage s'il n'y a pas de réglage d'affichage.*

\* Afin de la configuration soit désactivé, veuillez modifier l'option 'Off (Arrêter)' dans la configuration menu de "Automatic *Standby (de rechange automatique)".*

## <span id="page-4-0"></span>*ASSEMBLAGE ET PRÉPARATION*

### *Contenu de l'emballage*

*Veuillez vérifier que tous les éléments sont bien présents dans l'emballage avant d'utiliser le produit. S'il manque des éléments, contactez le revendeur auprès duquel vous avez acheté le produit. Notez bien que le produit et les éléments qui l'accompagnent peuvent avoir un aspect différent de ceux de l'illustration.*

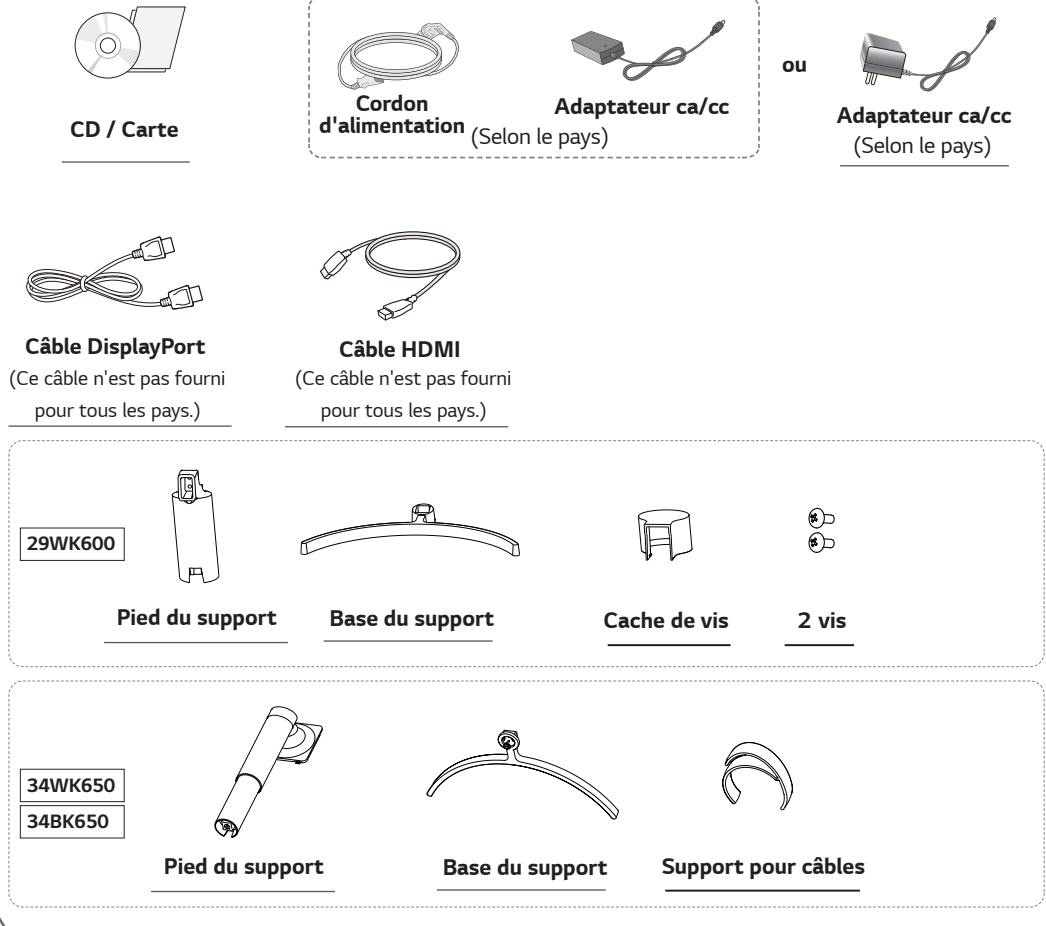

## *ATTENTION*

- y *Veillez à toujours utiliser des composants de la marque afin d'assurer la sécurité et les performances du produit.*
- y *La garantie du produit ne couvre pas les dommages ou les blessures causés par l'utilisation de composants contrefaits.*
- Nous vous recommandons d'utiliser les composants fournis.
- Si vous utilisez des câbles génériques non certifiés par LG, l'écran risque de ne rien afficher ou de subir des *bruits de l'image.*

## *REMARQUE*

- y *Notez bien que les éléments qui accompagnent le produit peuvent avoir un aspect différent de celui de l'illustration.*
- y *Toutes les informations et spécifications contenues dans ce manuel sont sujettes à modification sans préavis, en vue d'améliorer les performances du produit.*
- y *Pour l'achat d'accessoires en option, adressez-vous à un magasin de matériel électronique, rendez-vous sur un site d'achat en ligne ou contactez le revendeur auprès duquel vous avez acheté ce produit.*

## <span id="page-5-0"></span>*Pilotes et logiciels pris en charge*

*Vous pouvez télécharger et installer la dernière version à partir du site de LGE ([www.lg.com](http://www.lg.com)).*

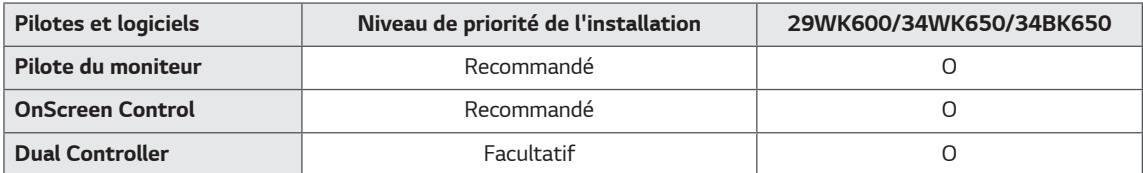

#### <span id="page-6-0"></span>*Fonction des composants et des boutons*

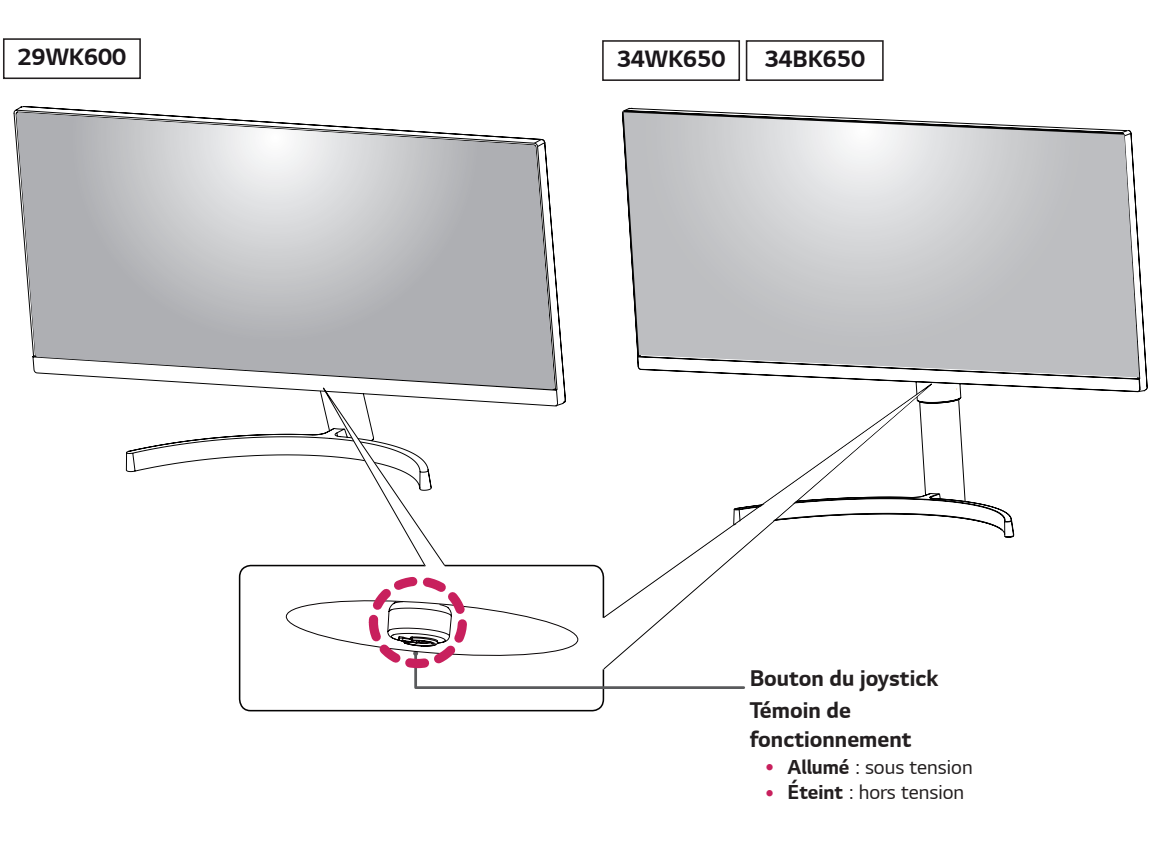

#### *Comment utiliser le bouton du joystick*

*Vous pouvez facilement contrôler les fonctions du moniteur en appuyant sur le bouton du joystick ou en le déplaçant vers la gauche/droite avec le doigt.*

#### *Fonctions de base*

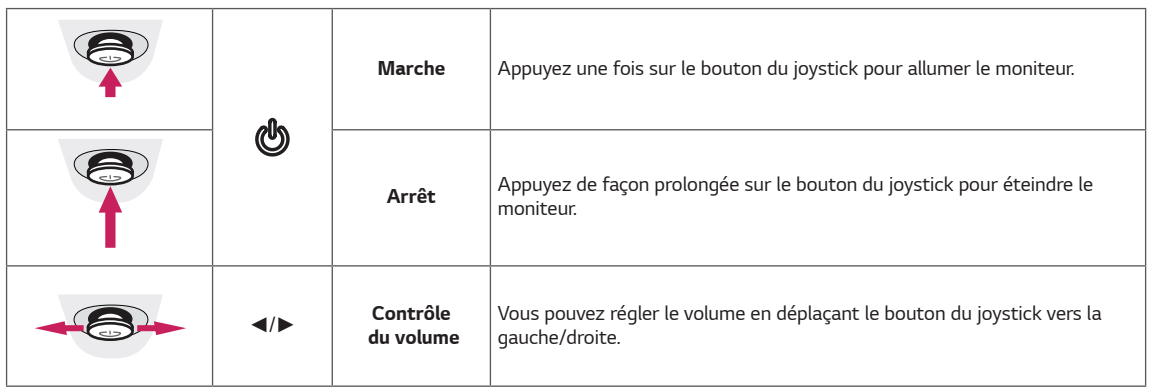

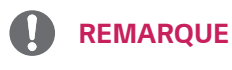

• Le bouton du joystick se trouve en bas du moniteur.

## <span id="page-7-0"></span>**Connecteur d'entrée**

*29WK600*

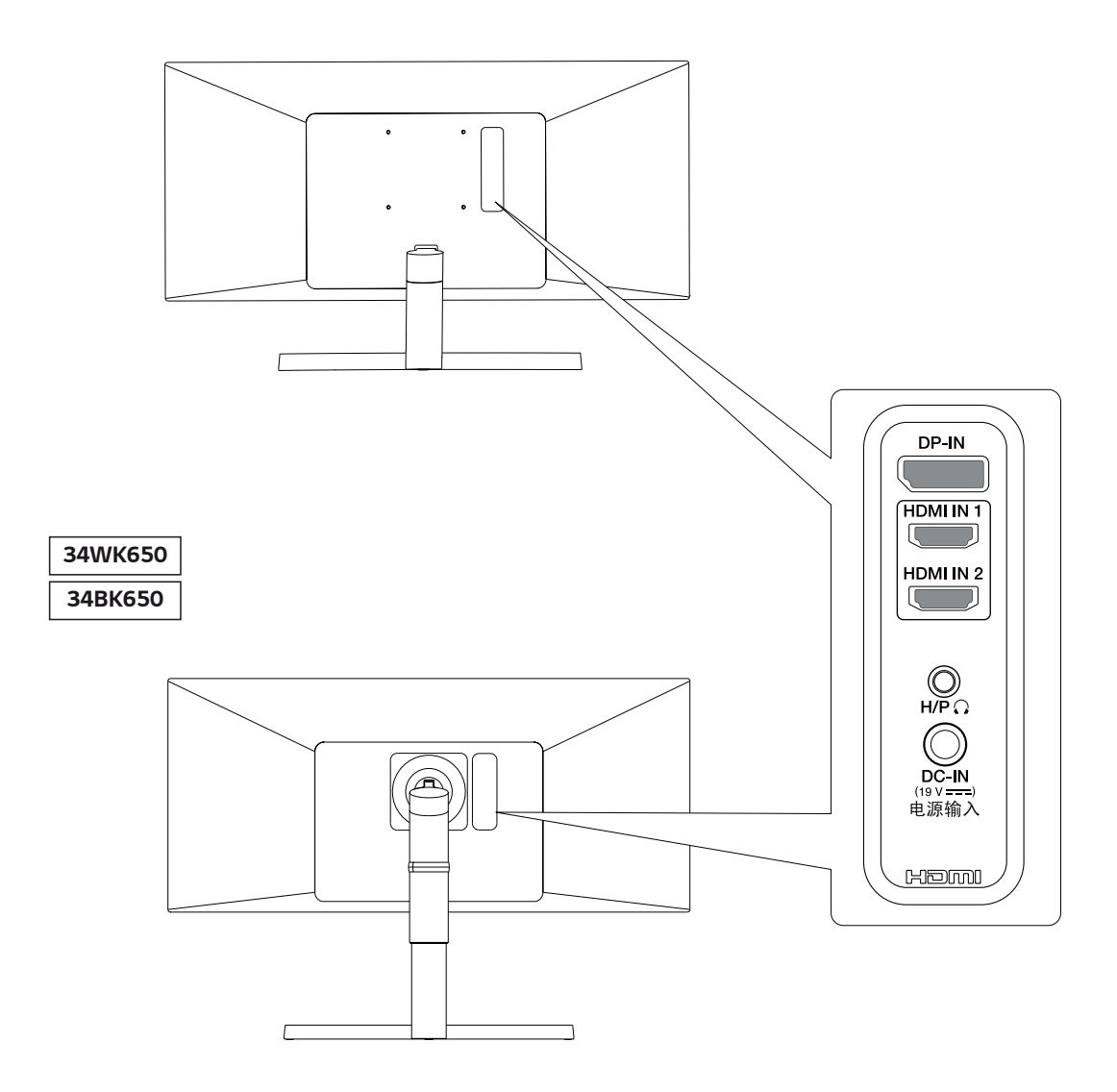

#### <span id="page-8-0"></span>*Déplacer et soulever le moniteur*

*Si vous souhaitez déplacer ou soulever le moniteur, suivez ces instructions pour éviter de le rayer ou de l'endommager le moniteur et afin d'assurer un déplacement sans danger, quelle que soit sa forme ou sa taille.*

- y *Il est recommandé de conserver le moniteur dans sa boîte ou son emballage d'origine avant d'essayer de le déplacer.*
- y *Avant de déplacer ou de soulever le moniteur, déconnectez le cordon d'alimentation et tous les câbles.*
- Maintenez fermement le moniteur par le haut et *le bas du cadre. Ne pas tenir l'écran lui-même.*

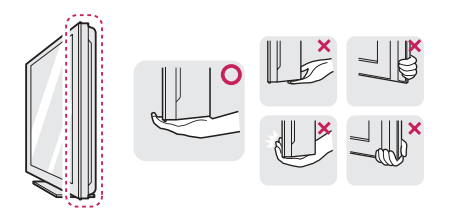

y *Lorsque vous tenez le moniteur, orientez l'écran à l'opposé de vous pour éviter de le rayer.*

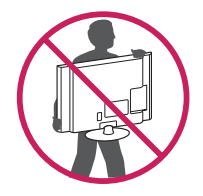

- y *Lorsque vous déplacez le moniteur, évitez tout choc violent ou toute vibration sur le produit.*
- y *Lorsque vous déplacez le moniteur, maintenez-le à la verticale, ne le tournez jamais latéralement et ne l'inclinez pas sur le côté.*

## *ATTENTION*

y *Dans la mesure du possible, évitez de toucher l'écran du moniteur. Vous risqueriez d'endommager l'écran ou des pixels permettant de composer l'image.*

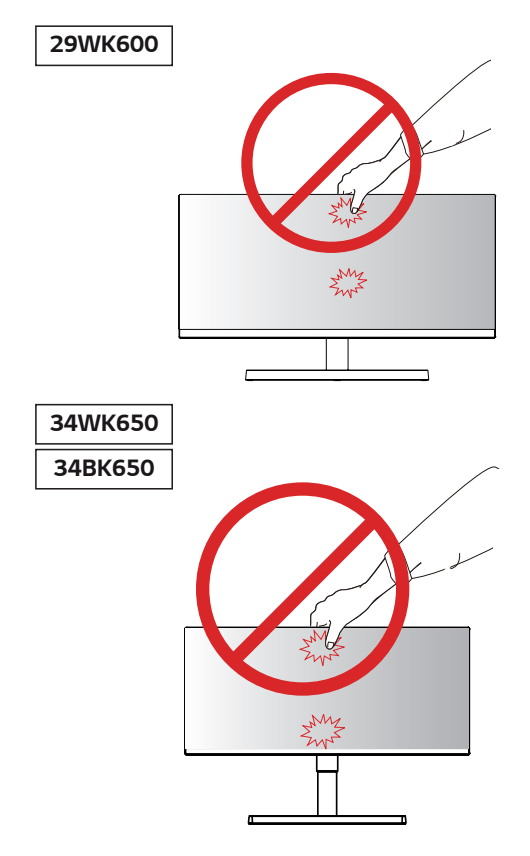

y *Si vous utilisez le panneau du moniteur sans la base du support, le bouton du joystick pourrait rendre le moniteur instable ou le faire tomber, ce qui pourrait endommager le moniteur ou vous blesser. Cela pourrait également entraîner des dysfonctionnements du bouton du joystick.*

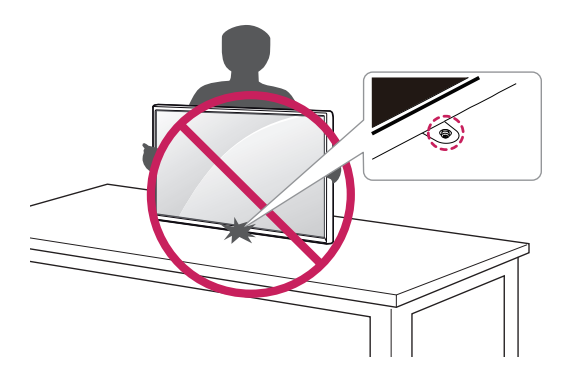

### <span id="page-9-0"></span>*Installation du moniteur*

#### *Assemblage de la base du support*

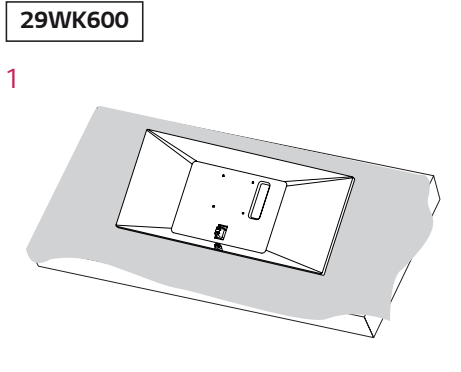

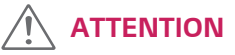

*2*

y *Pour protéger l'écran et éviter de le rayer, couvrez la surface avec un chiffon doux.*

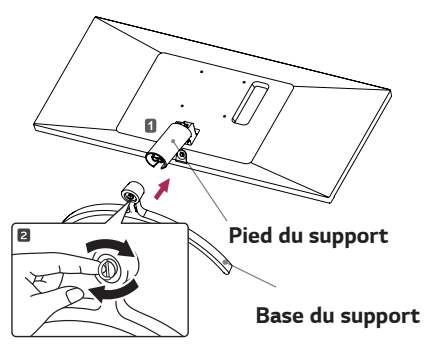

*4*

*3*

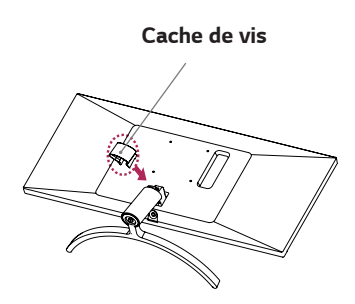

*Pied du support* 

## *ATTENTION*

*Évitez de trop serrer les vis. Vous risqueriez d'endommager le moniteur. Les dommages provoqués de cette manière ne sont pas couverts par la garantie du produit.*

## *ATTENTION*

*Il peut blesser le pied de la barre, alors soyez prudent.*

## *REMARQUE*

• Le socle se démonte en effectuant l'inverse du processus de montage.

*1*

*2*

#### <span id="page-10-0"></span>*Installation du moniteur*

#### *Assemblage de la base du support*

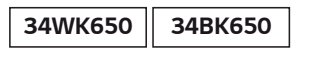

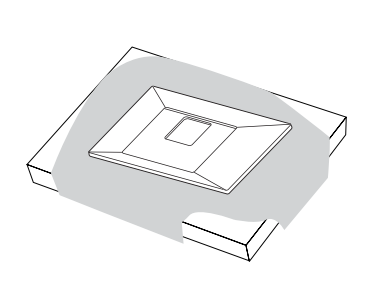

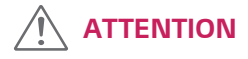

y *Pour protéger l'écran et éviter de le rayer, couvrez la surface avec un chiffon doux.*

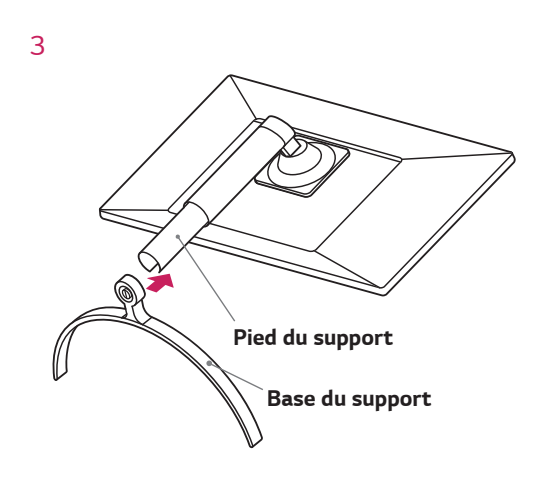

*4*

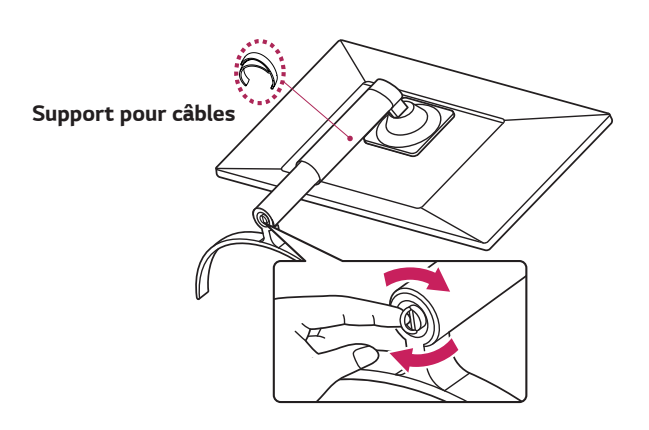

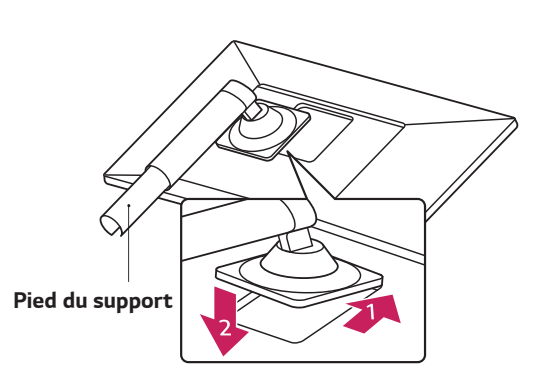

#### *REMARQUE*

y *Appuyez sur le support jusqu'à ce que le bouton atteigne le haut.*

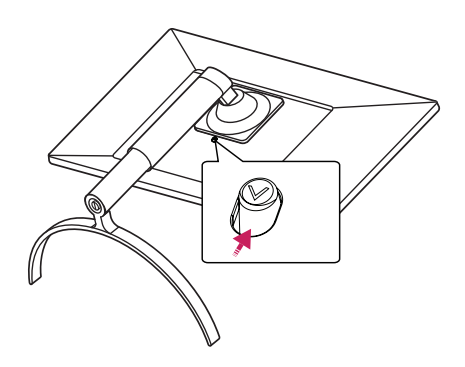

## <span id="page-11-0"></span>*ATTENTION*

- y *Les illustrations de ce document représentent les*  procédures standard ; le produit peut donc avoir *un aspect différent.*
- y *Portez toujours le moniteur sans le retourner à l'envers ni sans le tenir par la base du support. Cela pourrait provoquer la chute du moniteur et entraîner des blessures.*
- y *Lorsque vous soulevez ou déplacez le moniteur, ne touchez pas à l'écran. Toute pression exercée sur l'écran du moniteur pourrait l'endommager.*
- y *Veillez à ne pas appliquer de substances étrangères (huiles, lubrifiants, etc.) sur les vis lors de l'assemblage du produit. (Vous pourriez endommager le produit.)*
- y *Évitez de trop serrer les vis. Vous risqueriez d'endommager le moniteur. Les dommages provoqués de cette manière ne sont pas couverts par la garantie du produit.*
- y *Pour le dessin d'onde sur l'apparence, contrairement à la méthode générale de revêtement, il est appliqué à l'ajout d'un matériau scintillant dans la matière première. Par conséquent, il se caractérise par son apparence de non décollée et la bonne durabilité. Veuillez utiliser ce produit sans souci car il n'y a aucun de problème pendant le cycle de vie.*

## *REMARQUE*

y *Le socle se démonte en effectuant l'inverse du processus de montage.*

#### *Utilisez le câble porteur*

*Arrangez les câbles à l'aide du support de câbles comme indiqué sur l'illustration.*

#### *34WK650 34BK650*

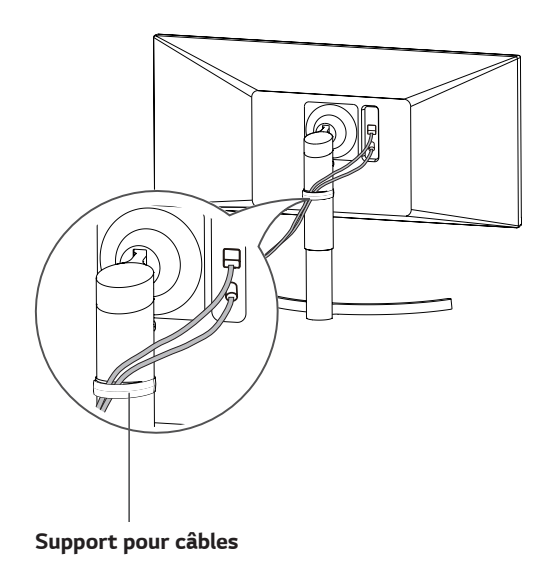

- <span id="page-12-0"></span>*Installation sur une table*
- *1 Soulevez le moniteur et installez-le à la verticale sur la table.*

*Laissez une distance d'au moins* **100 mm** *entre le moniteur et le mur pour assurer une ventilation correcte.*

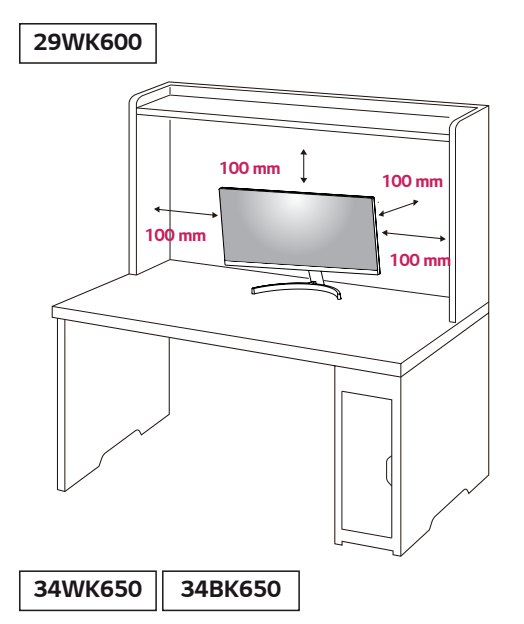

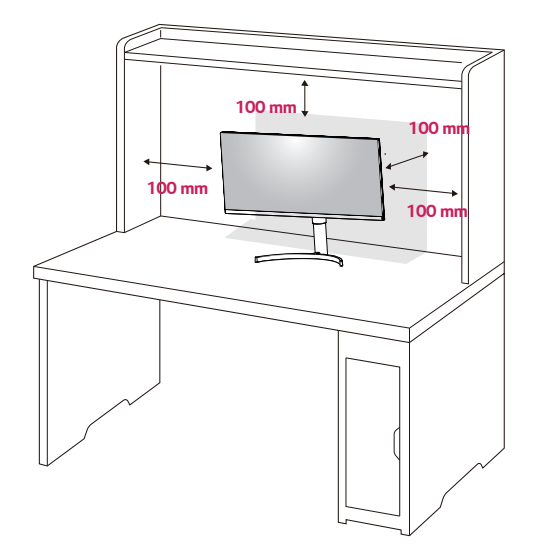

*2 Branchez le cordon d'alimentation au moniteur, puis branchez le cordon d'alimentation dans la prise murale.* 

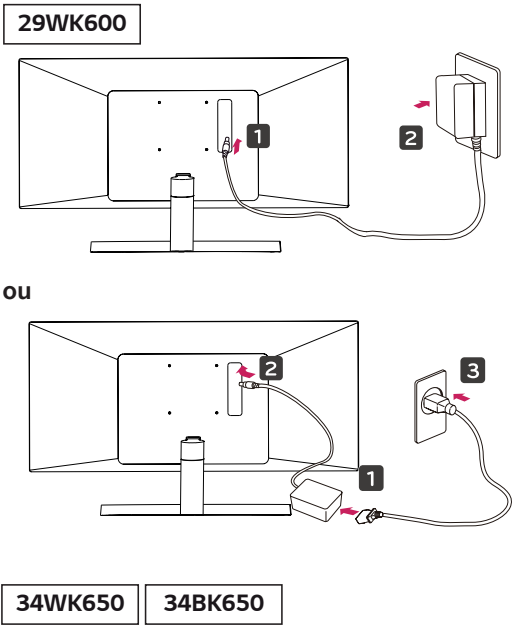

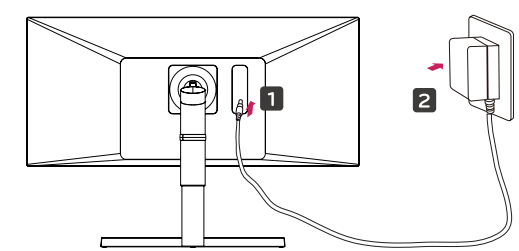

**ou**

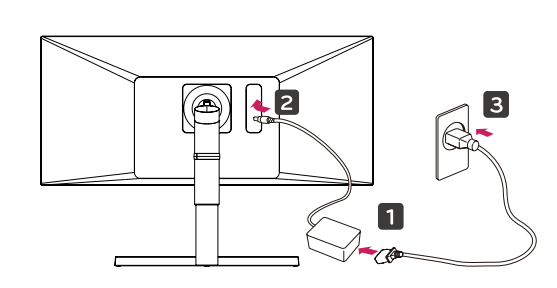

*3 Pour allumer le moniteur, appuyez sur le bouton du joystick en bas de l'appareil.*

## *ATTENTION*

y *Débranchez toujours le cordon d'alimentation avant de déplacer ou d'installer le moniteur, afin d'éviter tout risque d'électrocution.*

#### <span id="page-13-0"></span>*Précautions à prendre lors du branchement du cordon d'alimentation*

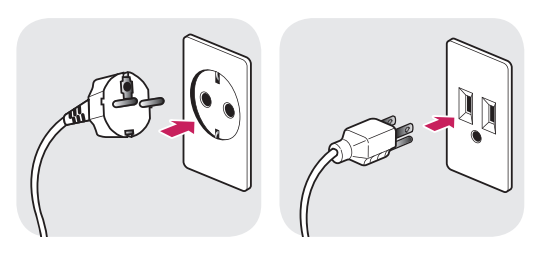

*100-240 V ~*

- y *Assurez-vous d'utiliser le cordon d'alimentation fourni avec le produit et de le connecter sur une prise murale mise à la terre.*
- y *Si vous avez besoin d'un nouveau cordon d'alimentation, contactez votre revendeur local ou le distributeur le plus proche.*

#### *Réglage de l'inclinaison*

- *1 Placez le moniteur en position verticale, monté sur la base du support.*
- *2 Ajustez l'angle de l'écran. L'angle de l'écran peut être ajustée vers l'avant ou vers l'arrière pour une expérience de visionnage confortable.*

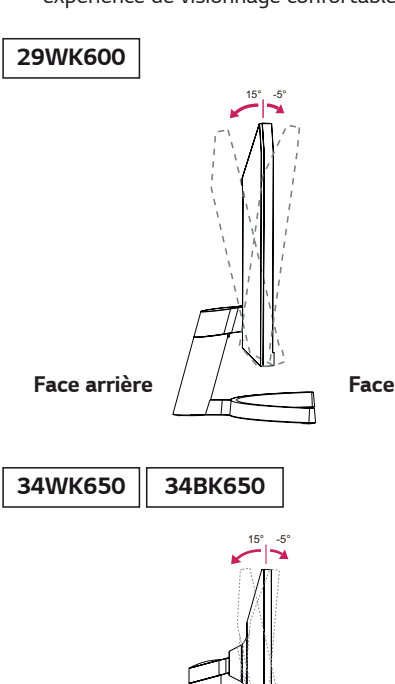

*Face avant*

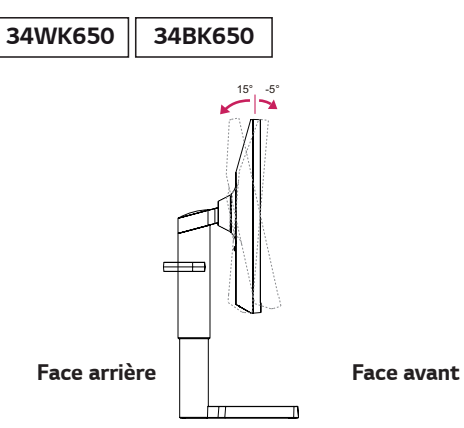

<span id="page-14-0"></span>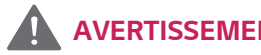

• Pour éviter de vous blesser les doigts lors du *réglage de l'inclinaison de l'écran, ne posez pas votre main sur la partie inférieure du cadre du moniteur, comme le montre l'illustration cidessous.*

*29WK600*

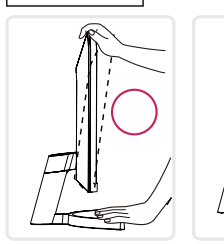

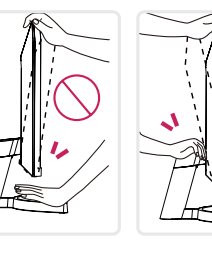

*34WK650 34BK650*

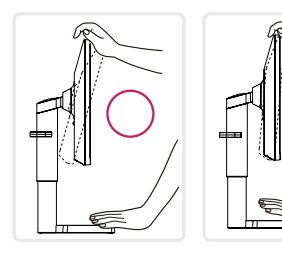

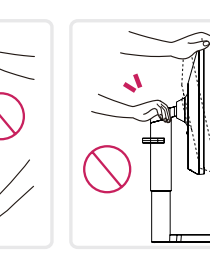

y *Veillez à ne pas poser les doigts ou appuyer sur la surface de l'écran lorsque vous modifiez l'inclinaison du moniteur.*

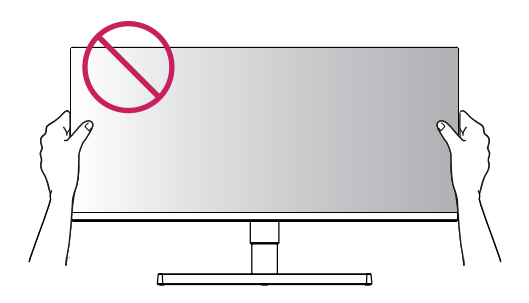

#### *AVERTISSEMENT Réglage de la hauteur du support*

#### *34WK650 34BK650*

1 *Tenez fermement le moniteur à deux mains et réglez la hauteur.*

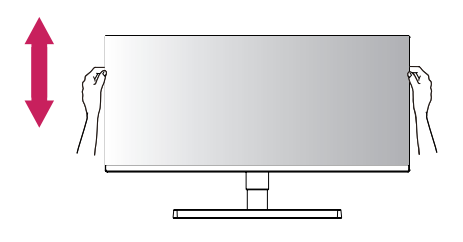

*2 La hauteur est réglable jusqu'à* **110,0 mm***.*

**110,0 mm**

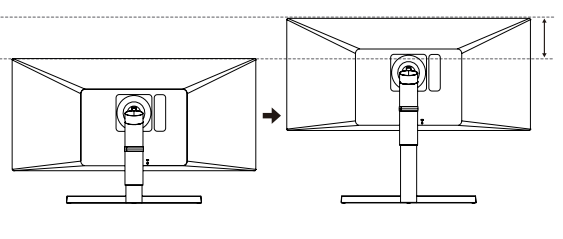

## *AVERTISSEMENT*

*34WK650 34BK650*

- 
- y *Ne placez pas vos doigts ou votre main entre l'écran et la base (châssis) lorsque vous réglez la hauteur de l'écran.*

#### <span id="page-15-0"></span>*Utilisation du verrou Kensington*

*Le connecteur du système de sécurité Kensington se situe à l'arrière du moniteur.*

*Pour plus d'informations au sujet de l'installation et de l'utilisation de ce système de sécurité, consultez le guide de l'utilisateur du verrou Kensington ou rendez-vous sur le site Web http://www.kensington.com.*

*Reliez le câble du système de sécurité Kensington au moniteur et à la table.*

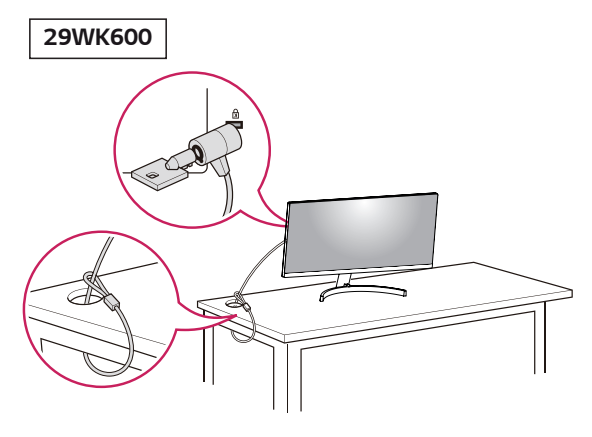

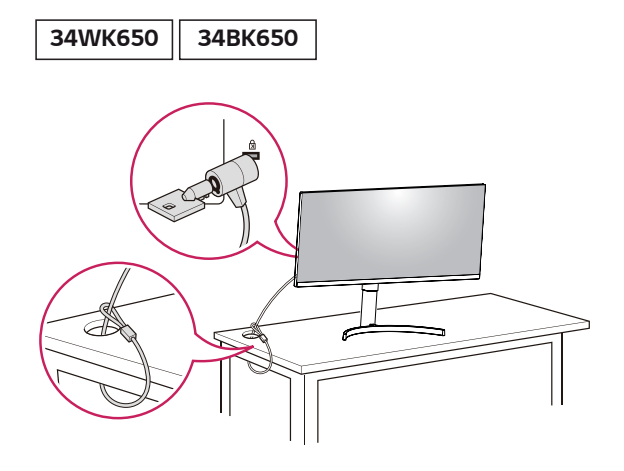

*REMARQUE*

y *L'utilisation du verrou Kensington est facultative. Vous pouvez vous procurer les accessoires nécessaires dans un magasin de matériel électronique.*

*REMARQUE*

#### *34WK650 34BK650*

y *Le côté gauche ou droite de la tête de l'écran peut être légèrement tourné vers le haut ou le bas (jusqu'à 3 °). Ajustez le niveau horizontal de la tête de l'écran.*

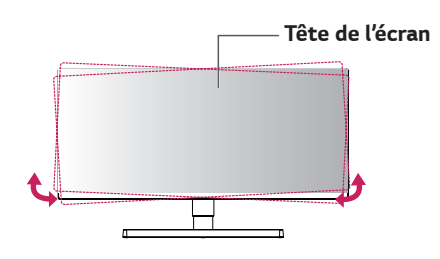

#### <span id="page-16-0"></span>*Installation du support mural*

*Ce moniteur prend en charge les caractéristiques du support mural standard ou d'un dispositif compatible.* 

- *1 Placez le moniteur à plat, l'écran tourné vers le bas. Pour protéger l'écran et éviter de le rayer, couvrez la surface avec un chiffon doux.*
- *2 Placez le support mural sur le moniteur en faisant coïncider les trous de vis avec ceux du moniteur.*
- *3 À l'aide d'un tournevis, serrez les quatre vis pour fixer le support au moniteur.*

#### *REMARQUE*

- y *Le support mural est vendu séparément.*
- y *Pour plus d'informations au sujet de l'installation, consultez le guide d'installation du support mural.*
- y *Veillez à ne pas exercer une force excessive lors du montage du support mural, car cela pourrait endommager l'écran du moniteur.*

#### *Installation sur un mur*

Installez le moniteur à une distance d'au moins 100 mm du mur et laissez environ 100 mm d'espace de chaque *côté du moniteur pour garantir une ventilation correcte. Pour obtenir des instructions d'installation détaillées, demandez conseil à votre revendeur. Si vous désirez installer un support mural pivotant, consultez le manuel qui s'y rapporte.*

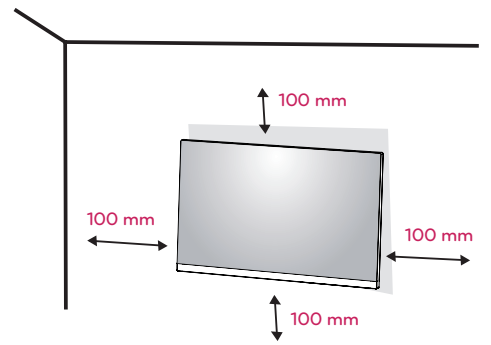

*Afin d'installer le moniteur sur un mur, fixez un support de fixation murale (disponible en option) à l'arrière du moniteur.*

*Assurez-vous que le support mural est correctement fixé au moniteur et au mur.*

*1 Si vous utilisez la vis plus longue que la norme, le moniteur peut être endommagé en interne.*

 $20$ WK $600$ 

*2 Si vous utilisez des vis inappropriée, le produit pourrait être endommagé et chuter de la position montée. Dans ce cas, LG n'en est pas responsable.*

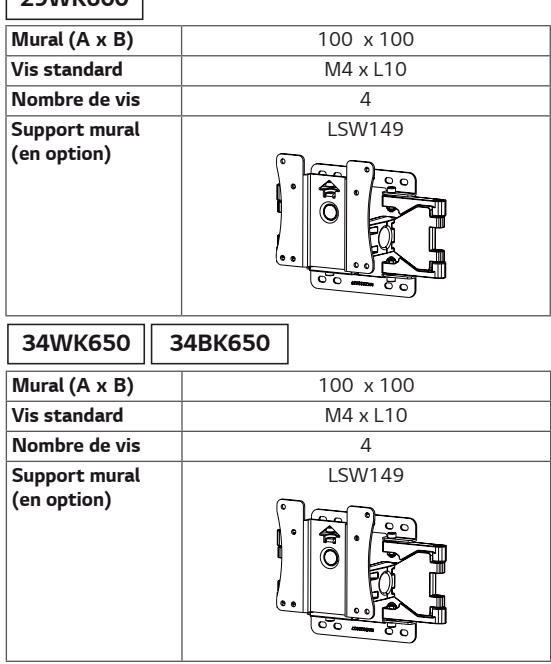

• Mural (A x B)

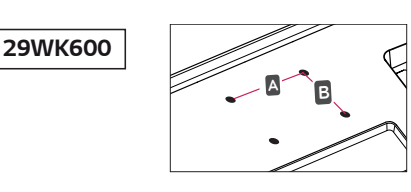

#### *34WK650*

*34BK650*

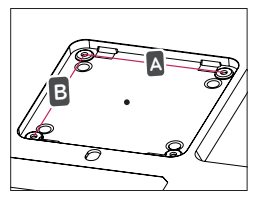

### *ATTENTION*

- y *Débranchez toujours le cordon d'alimentation avant de déplacer ou d'installer le moniteur, pour éviter tout risque d'électrocution.*
- y *L'installation du moniteur au plafond ou sur un mur incliné est fortement déconseillée. Le moniteur risque de tomber et de provoquer des blessures. Veuillez utiliser le support de fixation murale LG. Pour plus d'informations, contactez votre revendeur ou un installateur qualifié.*
- y *Évitez de trop serrer les vis. Vous risqueriez d'endommager le moniteur. Les dommages provoqués de cette manière ne sont pas couverts par la garantie du produit.*
- Utilisez un support mural et des vis conformes *aux normes VESA. Les dommages résultant de l'utilisation ou de la mauvaise utilisation de composants non appropriés ne sont pas couverts par la garantie du produit.*
- y *La longueur de la vis de la surface extérieure du capot arrière doit être inférieure à 8mm.*

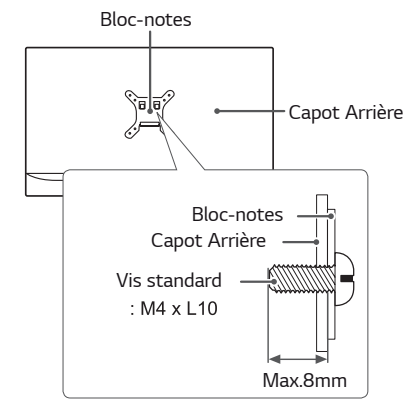

### *REMARQUE*

- $\bullet$  Utilisez les vis conformes aux normes VESA.
- Le kit d'installation du support mural contient le *guide d'installation, ainsi que tous les éléments nécessaires.*
- Le support mural est une option. Vous pouvez vous *procurer les accessoires nécessaires auprès de votre revendeur.*
- La longueur des vis peut varier en fonction du *support mural. Assurez-vous d'utiliser des vis de la bonne longueur.*
- y *Pour plus d'informations, consultez le guide de l'utilisateur du support de fixation murale.*

## <span id="page-18-0"></span>*UTILISATION DU MONITEUR*

## **Connexion à un PC**

• Ce moniteur est compatible avec la fonction \*Plug *and Play.*

\* Plug and Play : fonction permettant d'ajouter un *périphérique à un ordinateur sans devoir procéder à une reconfiguration ou installer manuellement des pilotes.*

#### **Connexion HDMI**

*Permet de transmettre les signaux vidéo et audio numériques de votre ordinateur ou d'un périphérique AV au moniteur. Connectez l'ordinateur et le périphérique AV au moniteur à l'aide d'un câble HDMI, comme illustré ci-dessous.*

*Appuyez sur le bouton du menu, puis choisissez l'option d'entrée dans le menu d'entrée.*

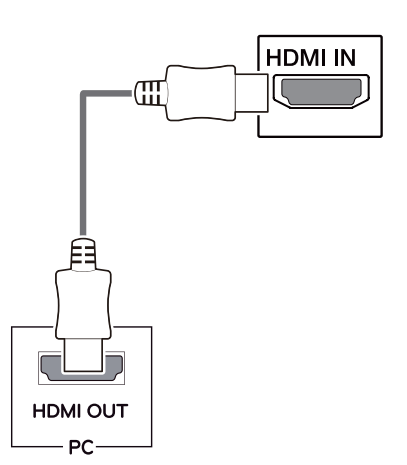

*REMARQUE*

- y *L'utilisation d'un PC HDMI peut entraîner des problèmes de compatibilité.*
- y *Utilisez un câble certifié sur lequel est apposé le logo HDMI.Si vous utilisez un câble non certifié HDMI, l'écran peut ne pas s'afficher ou une erreur de connexion peut survenir.*
- y *Types de câbles HDMI recommandés*
- *Câble HDMI® / TM haute vitesse*
- *Câble HDMI® / TM haute vitesse avec Ethernet*

#### **Connexion DisplayPort**

*Permet de transmettre les signaux vidéo et audio numériques de votre PC au moniteur. Connectez votre PC au moniteur à l'aide du câble DisplayPort, comme illustré ci-dessous.*

*Appuyez sur le bouton du menu, puis choisissez l'option de source d'entrée dans le menu de source d'entrée.*

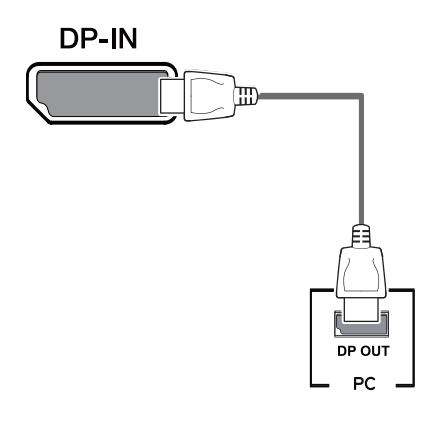

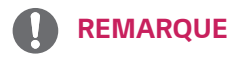

- y *Il se peut qu'il n'y ait aucune sortie vidéo ou audio selon la version DP de votre PC.*
- y *Si vous utilisez des câbles génériques non certifiés par LG, l'écran risque de ne rien afficher ou de subir des bruits de l'image.*

## <span id="page-19-0"></span>**Connexion aux périphériques AV**

#### **Connexion HDMI**

*Permet de transmettre les signaux vidéo et audio numériques de votre ordinateur ou d'un périphérique AV au moniteur. Connectez l'ordinateur et le périphérique AV au moniteur à l'aide d'un câble HDMI, comme illustré ci-dessous.*

*Appuyez sur le bouton du menu, puis choisissez l'option d'entrée dans le menu d'entrée.*

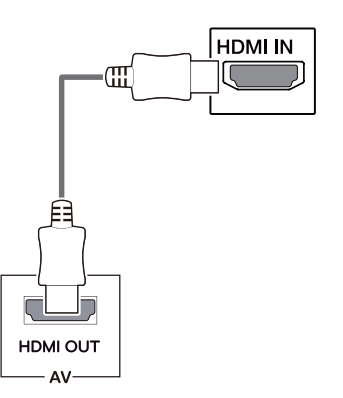

#### *REMARQUE*

- y *Utilisez un câble certifié sur lequel est apposé le logo HDMI.Si vous utilisez un câble non certifié HDMI, l'écran peut ne pas s'afficher ou une erreur de connexion peut survenir.*
- y *Types de câbles HDMI recommandés*
- *Câble HDMI® / TM haute vitesse*
- *Câble HDMI® / TM haute vitesse avec Ethernet*

## **Connexion aux périphériques externes**

#### **Raccordement d'un casque**

*Connectez un périphérique au moniteur via le port pour casque. Connectez le périphérique comme dans l'illustration.*

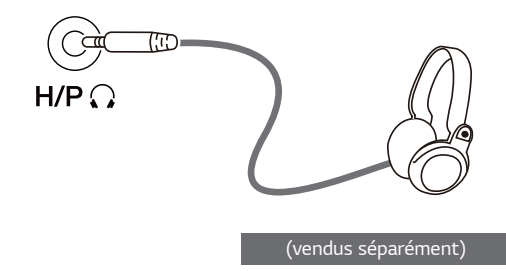

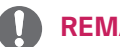

#### *REMARQUE*

- Les périphériques sont vendus séparément.
- y *L'utilisation de prises d'oreillette [Angulaires] peut provoquer des problèmes lors de la connexion d'un autre périphérique externe au moniteur. Il est donc conseillé d'utiliser des prises d'oreillette [Droites].*

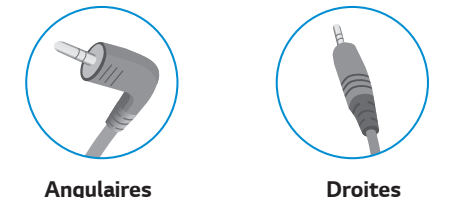

y *Selon les paramètres audio de l'ordinateur et du périphérique externe, les fonctionnalités du casque et des haut-parleurs peuvent être limitées.*

## <span id="page-20-0"></span>*PARAMÈTRES UTILISATEUR*

### *Activation du menu principal*

- 1 *Appuyez sur le bouton du joystick en bas du moniteur.*
- 2 *Déplacez le joystick vers le haut/bas (*▲*/*▼*) et vers la gauche/droite (*◄*/*►*) pour régler les options.*
- 3 *Appuyez une nouvelle fois sur le bouton du joystick pour sortir du menu principal.*

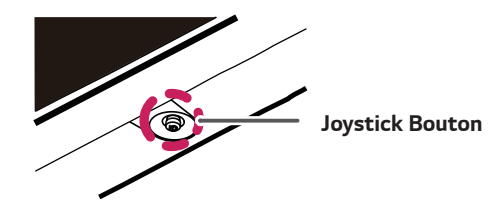

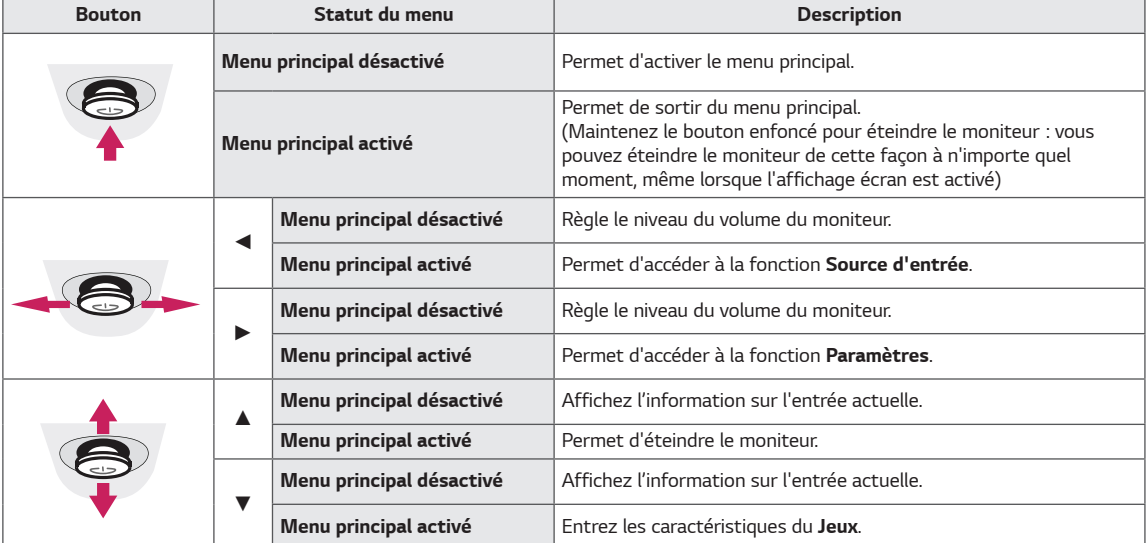

#### *Fonctions du menu principal*

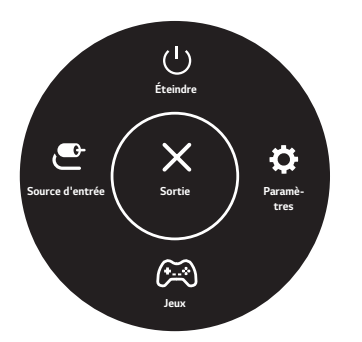

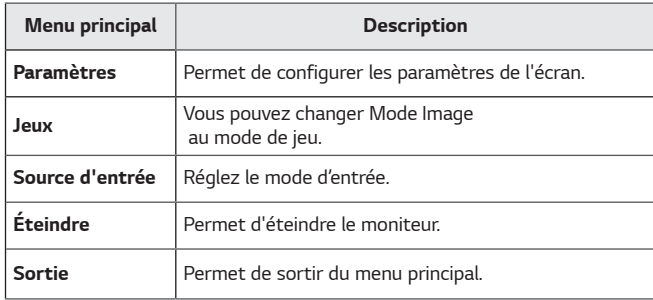

## <span id="page-21-0"></span>*Paramètres utilisateur*

#### *Paramètres du menu*

- 1 *Pour afficher le menu Paramètres, appuyez sur le bouton du joystick en bas du moniteur, puis entrez les Paramètres.*
- 2 *Configurez les options en déplaçant le joystick vers le haut/bas ou vers la gauche/droite.*
- 3 *Pour retourner aux Paramètres supérieurs ou régler d'autres Paramètres, déplacez le joystick à l'icone* **◄** *ou appuyez sur le button ( ).*
- 4 *Si vous souhaitez quitter le menu Paramètres, déplacez le joystick***◄** *jusqu'à votre sorti.*

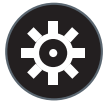

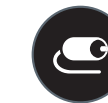

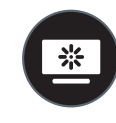

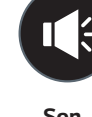

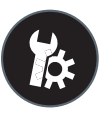

*Configuration Rapide Source d'entrée Image Son Général*

## *ATTENTION*

y *L'affichage à l'écran de votre moniteur peut être légèrement différent de ce qui est indiqué sur ce manuel.*

*Chaque option est détaillée ci-dessous.*

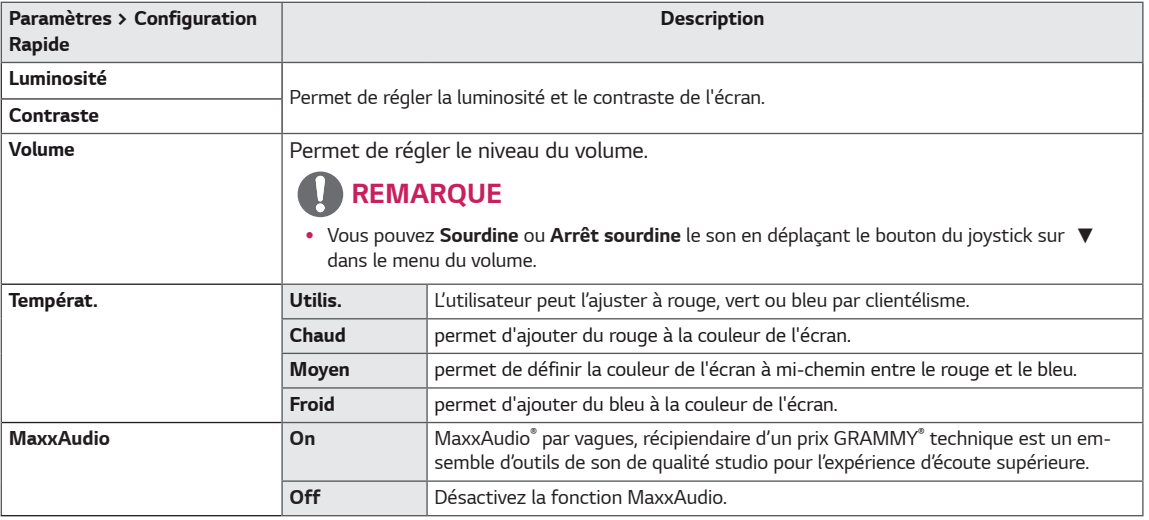

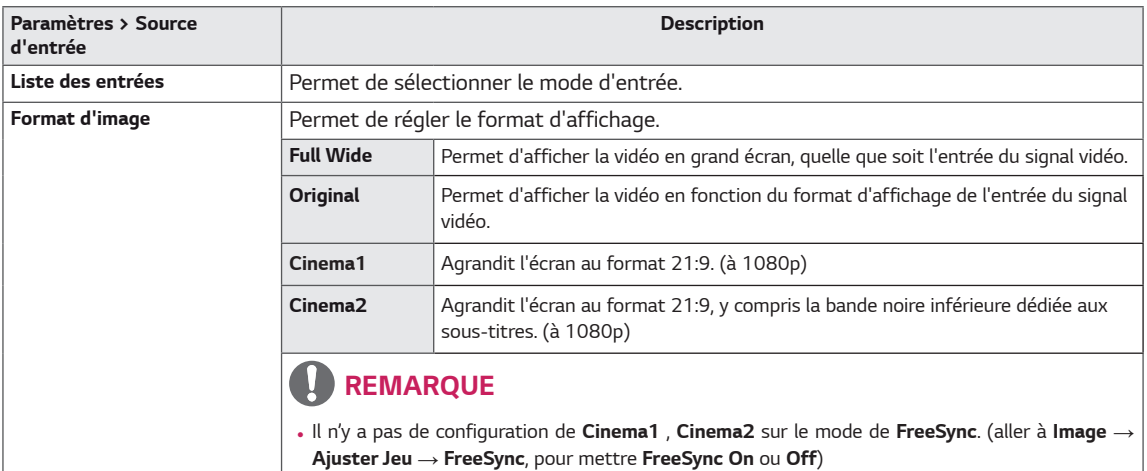

*Mode Image sur le signal SDR (non-HDR).*

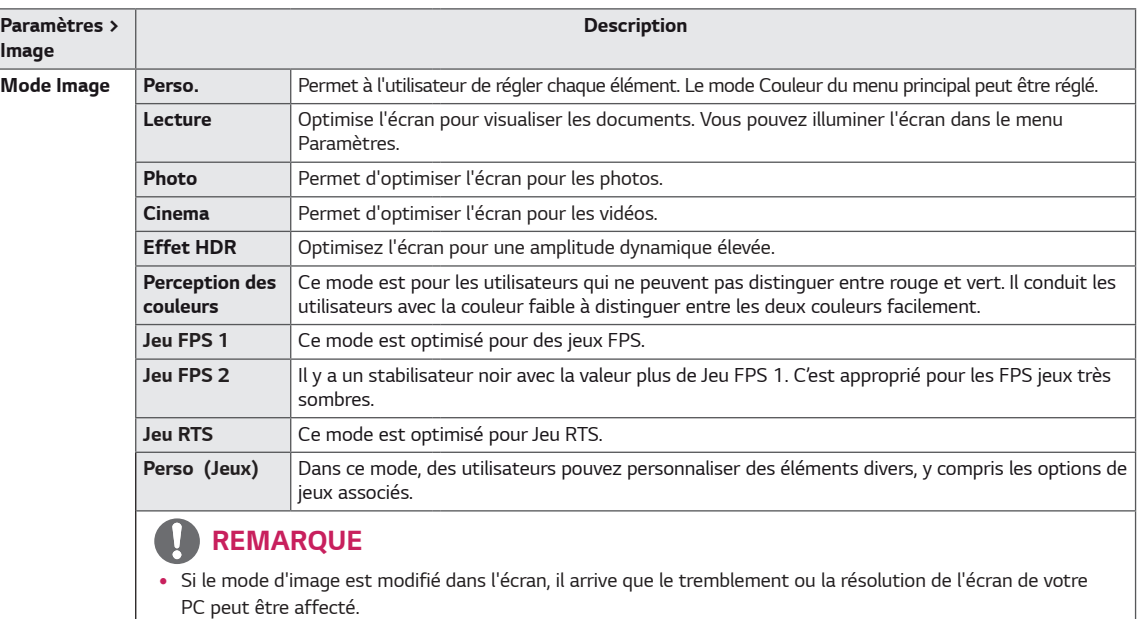

*Mode Image sur le signal HDR.*

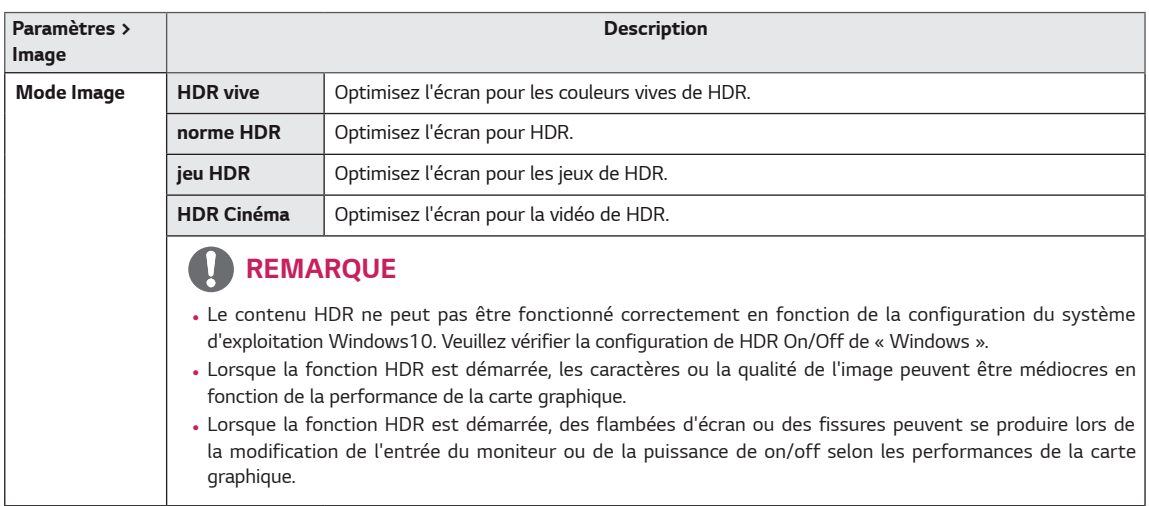

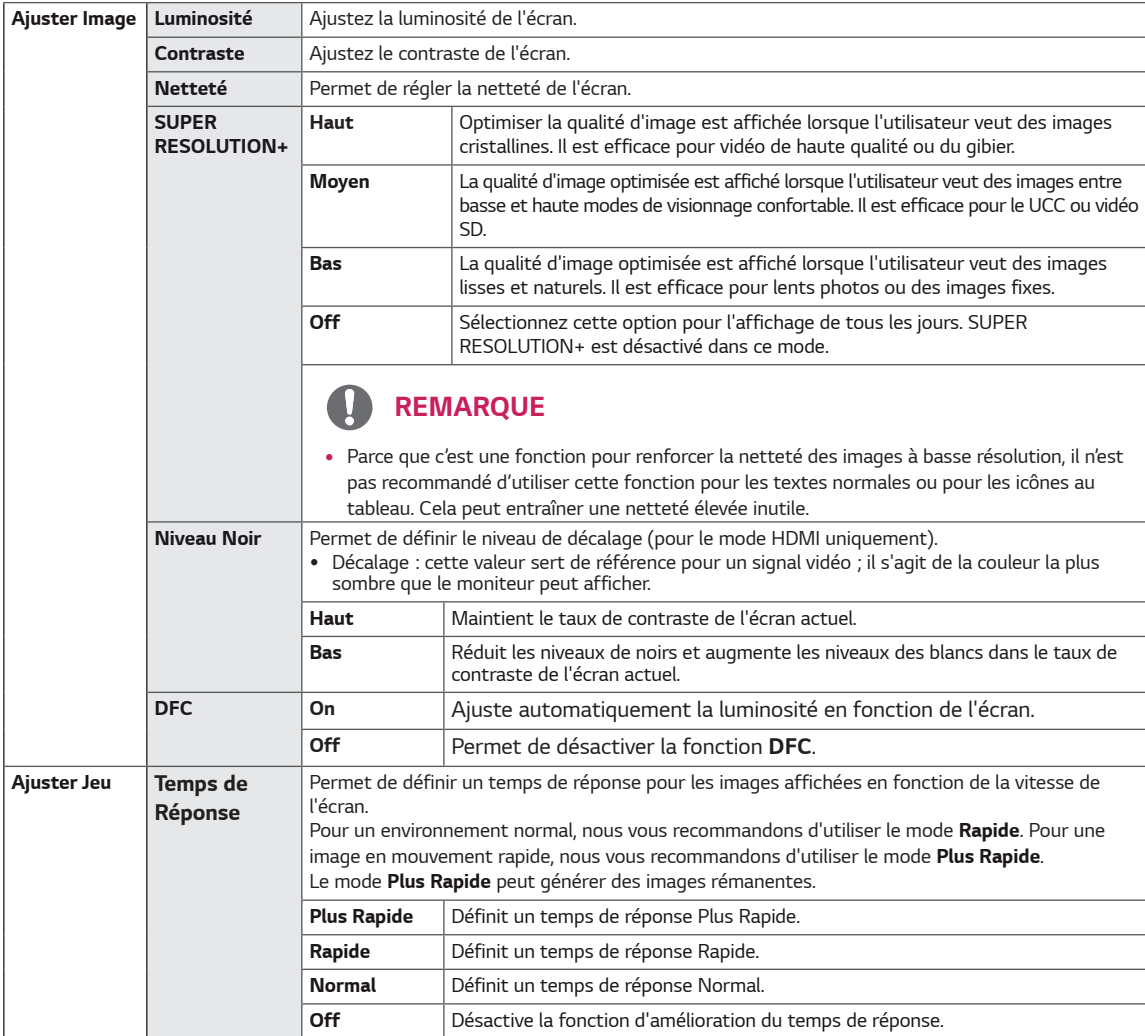

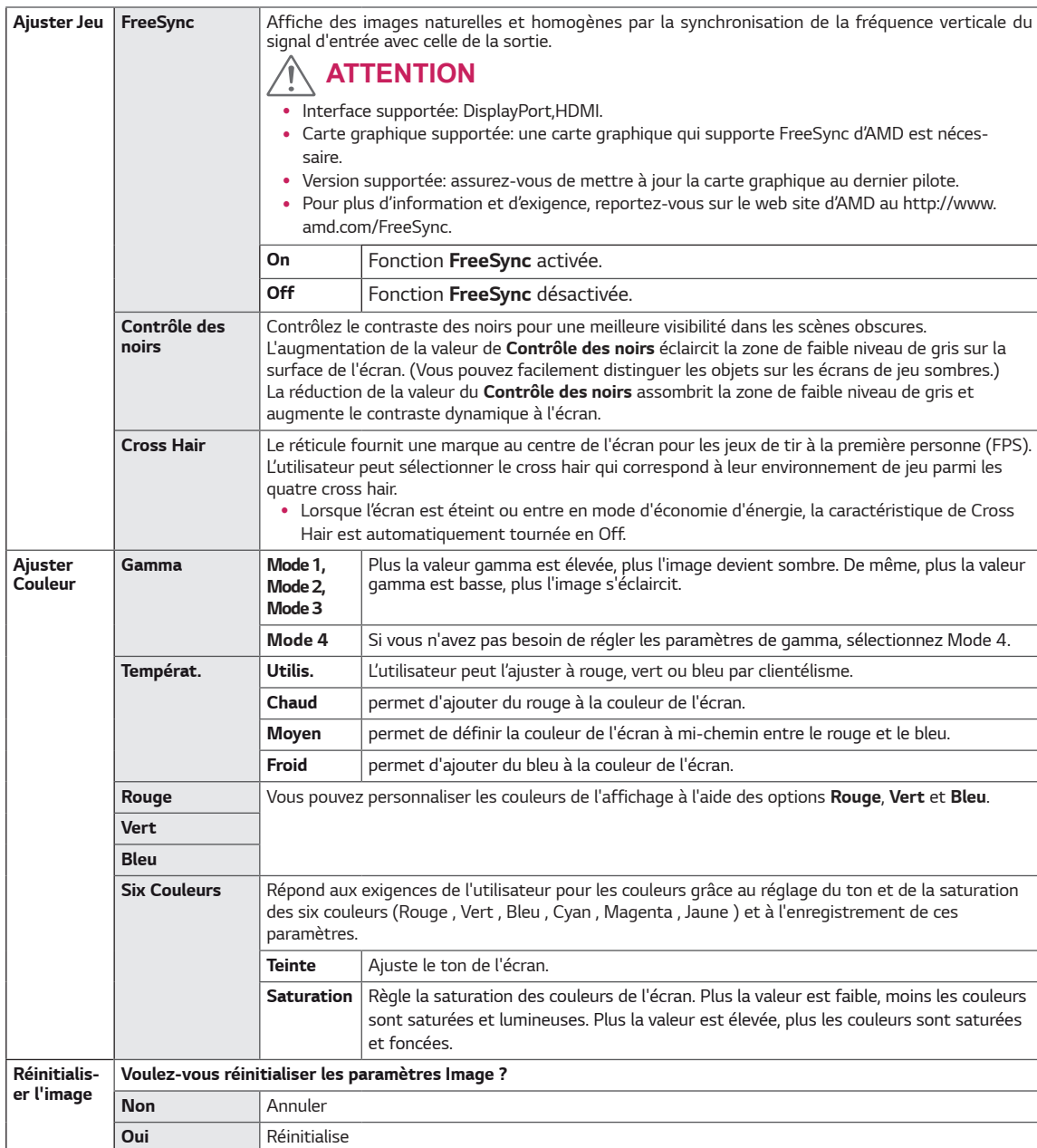

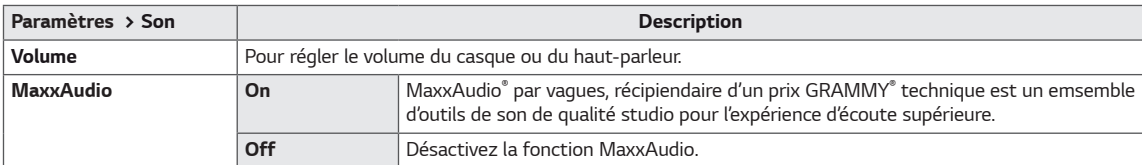

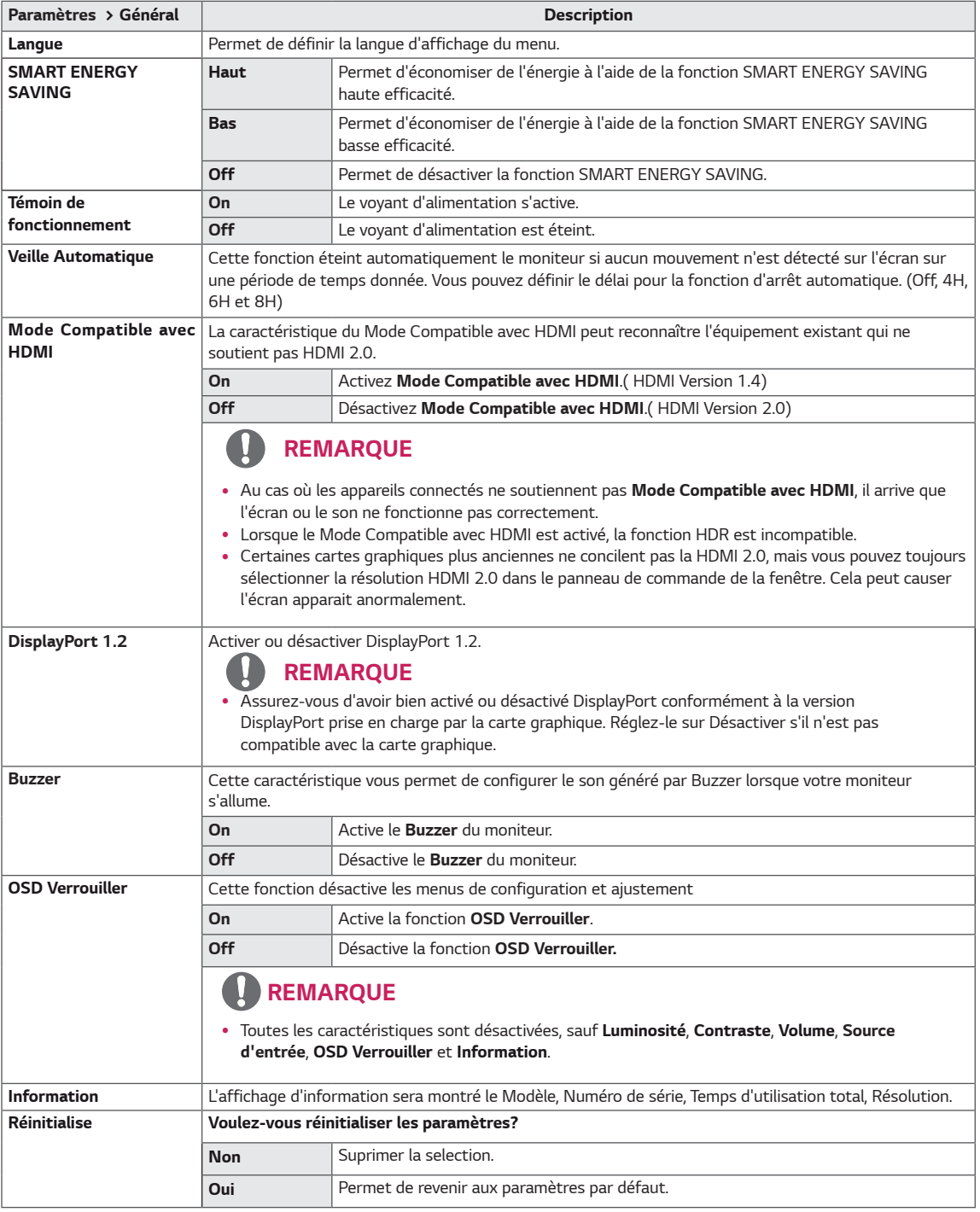

#### $\blacksquare$ *REMARQUE*

- y *La valeur des données d'économie d'énergie peut varier en fonction du panneau et des fournisseurs du panneau.*
- y *Si vous définissez l'option SMART ENERGY SAVING sur Haut ou Bas, la luminance du moniteur diminue ou augmente d'après la source.*

## <span id="page-26-0"></span>*DÉPANNAGE*

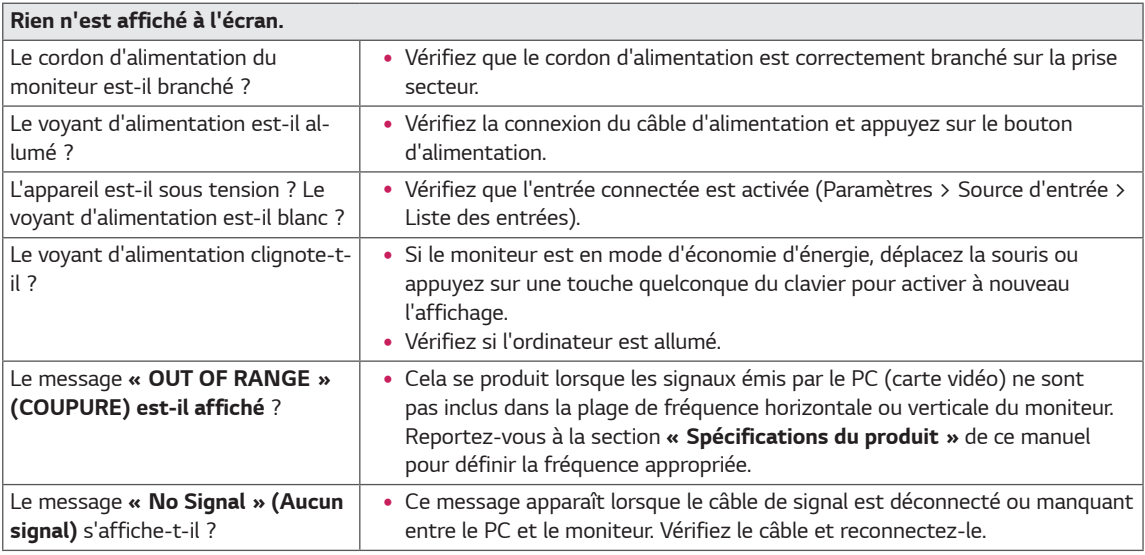

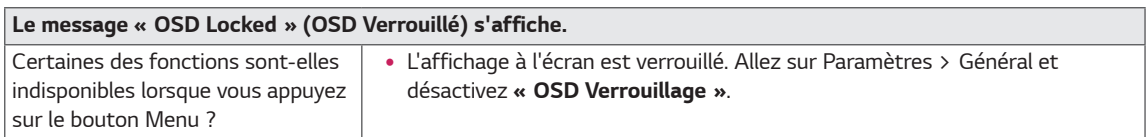

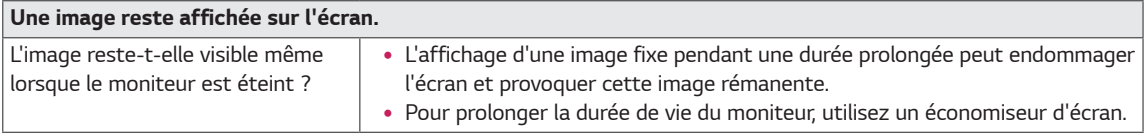

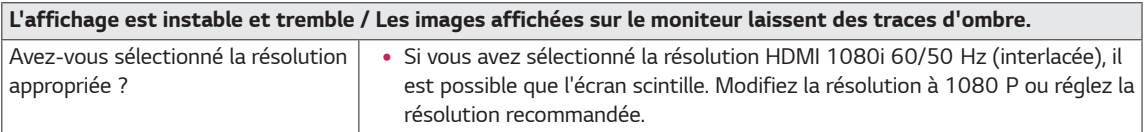

#### Q *REMARQUE*

- y **Fréquence verticale** *: pour qu'une image s'affiche, l'écran doit être actualisé plusieurs dizaines de fois par seconde, comme une lampe fluorescente. Le nombre d'actualisations par seconde correspond à la fréquence verticale ou au taux de rafraîchissement. Cette valeur est exprimée en Hz.*
- y **Fréquence horizontale :** *le cycle horizontal correspond à la durée nécessaire à l'affichage d'une ligne horizontale. Si 1 est divisé par l'intervalle horizontal, le résultat est le nombre de lignes horizontales affichées par seconde. Cette valeur, exprimée en kHz, correspond à la fréquence horizontale.*
- LED peut être activé avec la configuration du menu OSD. *Paramètre – Général – Témoin de fonctionnement - On*

## *REMARQUE*

- y *Contrôler si la résolution ou la fréquence de la carte graphique est avec la plage admise par le moniteur, réglez à la résolution récommandée (optimale) sur le panneau de contrôle>affichage>réglage.*
- y *Ne pas réglez la carte graphique à la résolution récommandée (optimale) qui peut entraîner le texte floue, l'écran sombre, la zone d'affichage tranchée, ou l'affichage égaré.*
- y *Les méthodes de réglage peuvent être différentes en fonction de l'ordinateur ou du système de fonctionnement,*  et puis, les résolutions ne peuvent pas être disponibles en fonction de la performance de la carte graphique. Si tel *est le cas, contactez avec les fabricants d'ordinateur ou la carte graphique à l'aide.*
- y *Certaines cartes graphiques ne peuvent pas supporter la résolution 2560 × 1080. Si la résolution ne peut pas être affichée, contactez avec les fabricants de votre carte graphique.*

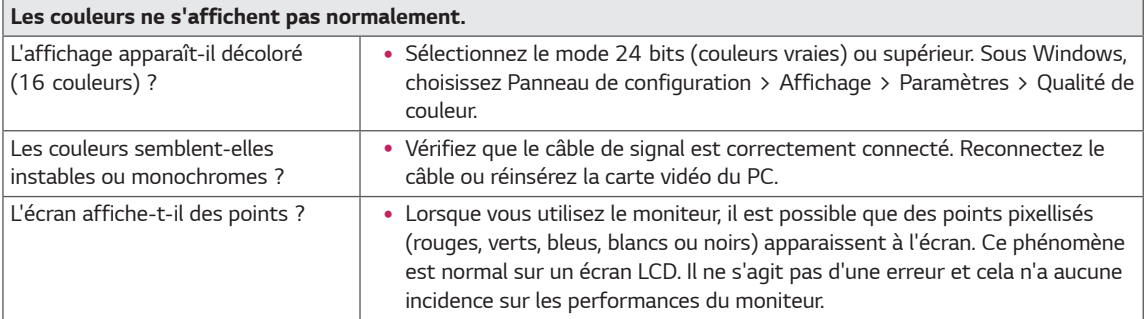

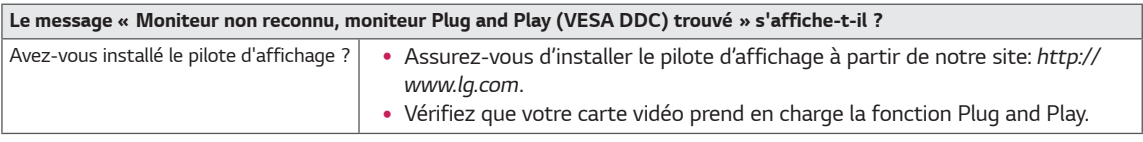

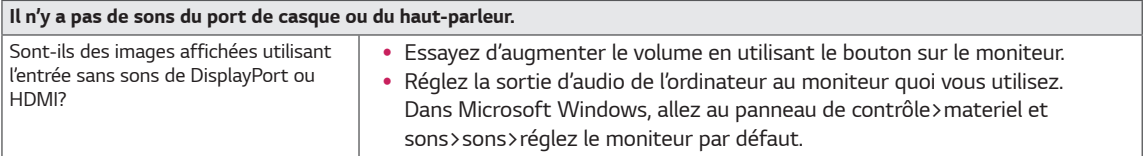

## <span id="page-28-0"></span>*SPÉCIFICATIONS*

## *29WK600*

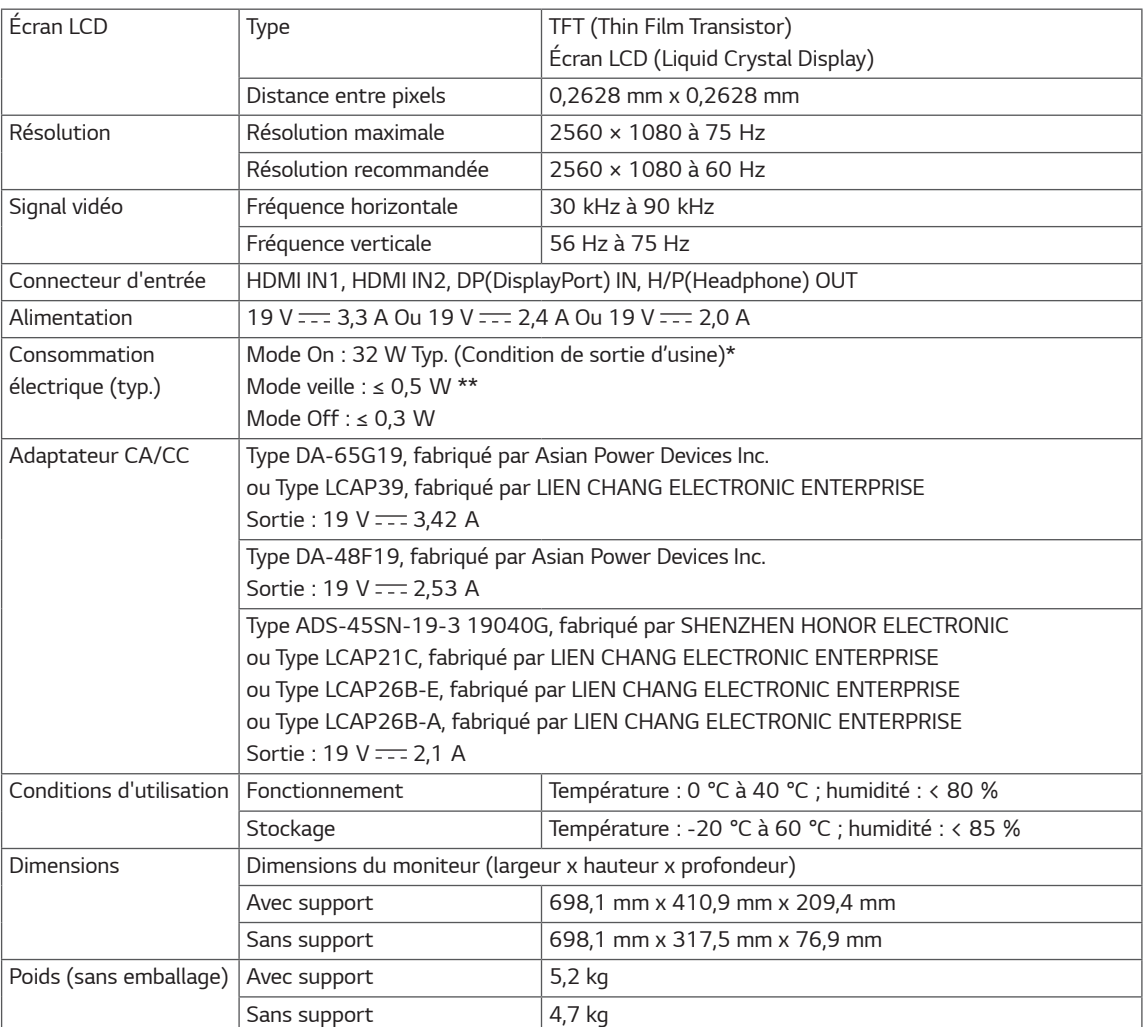

*Ces spécifications sont sujettes à modification sans préavis.*

*Le niveau de consommation d'énergie peut être différent en état de fonctionnement et le réglage du moniteur. \* La consommation d'énergie en mode commuté est mesurée selon l'essai du standard LGE (mode blanc*

 *à plein, résolution maximale).*

*\*\* Le moniteur passe au Mode de Veille en quelques minutes (5 minutes au maximum).*

## <span id="page-29-0"></span>*SPÉCIFICATIONS*

## *34WK650*

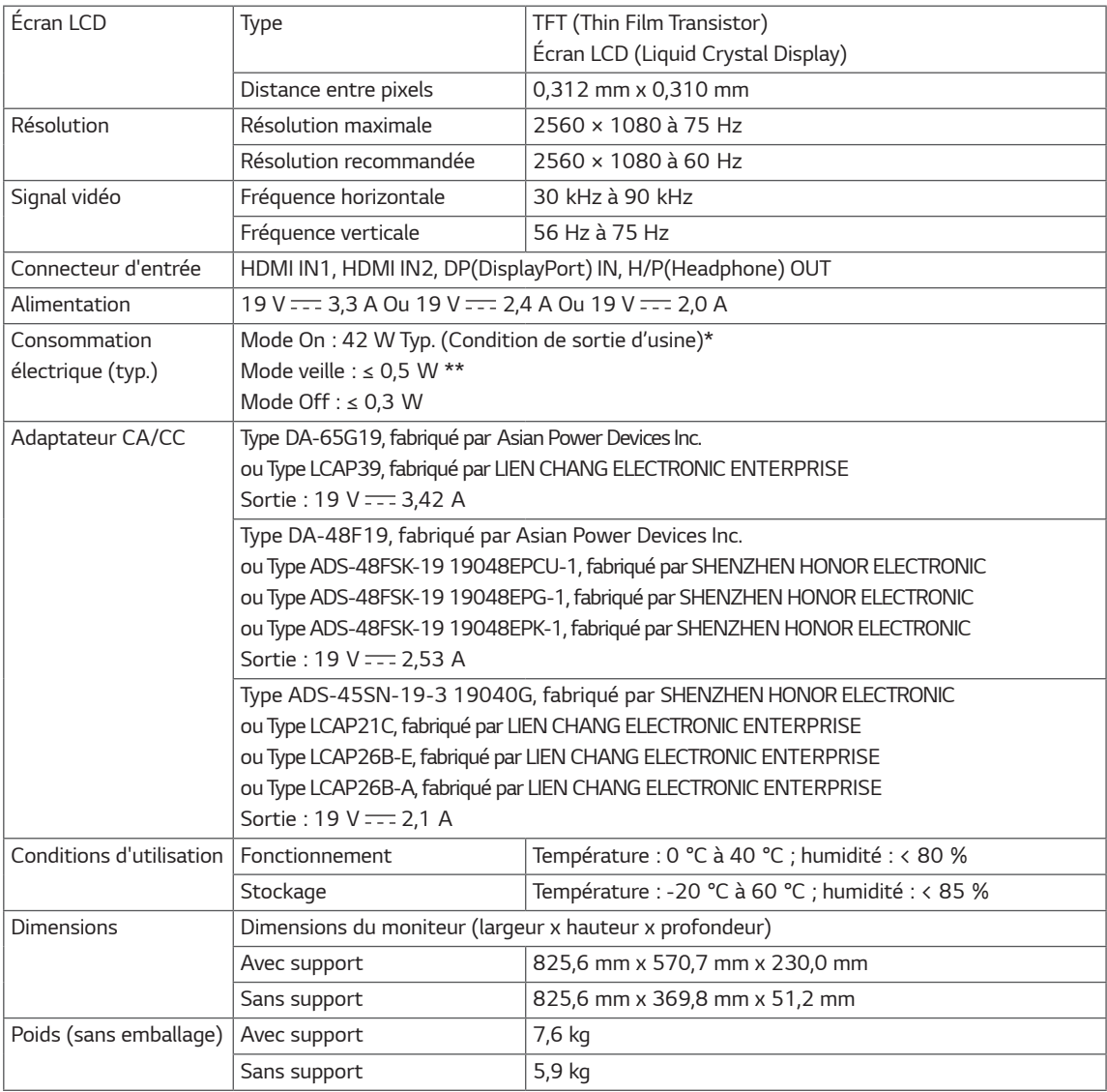

*Ces spécifications sont sujettes à modification sans préavis.*

*Le niveau de consommation d'énergie peut être différent en état de fonctionnement et le réglage du moniteur.*

*\* La consommation d'énergie en mode commuté est mesurée selon l'essai du standard LGE (mode blanc*

 *à plein, résolution maximale).*

*\*\* Le moniteur passe au Mode de Veille en quelques minutes (5 minutes au maximum).*

## <span id="page-30-0"></span>*SPÉCIFICATIONS*

## *34BK650*

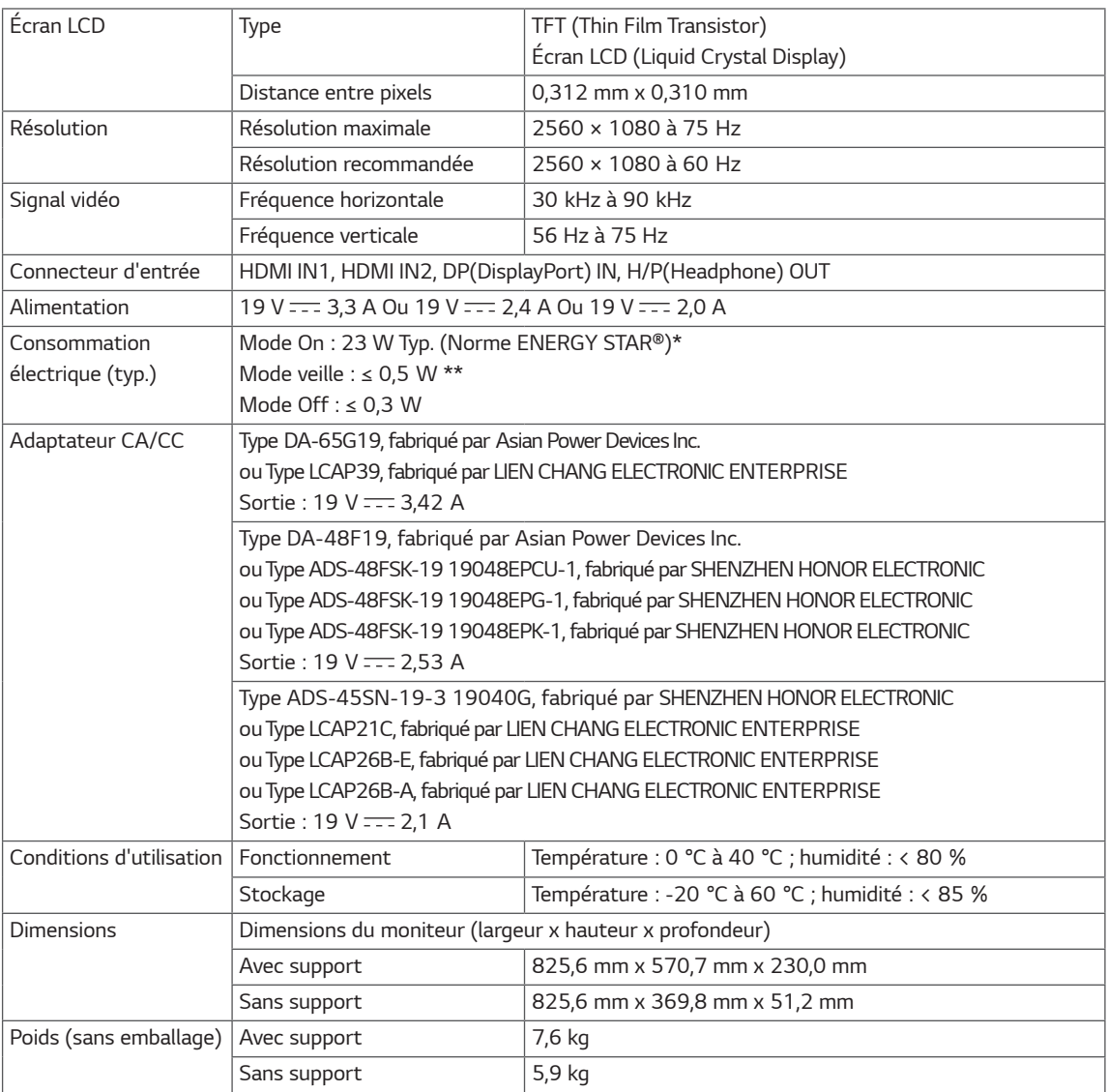

*Ces spécifications sont sujettes à modification sans préavis.*

*Le niveau de consommation d'énergie peut être différent en état de fonctionnement et le réglage du moniteur.*

*\*\* Le moniteur passe au Mode de Veille en quelques minutes (5 minutes au maximum).*

*<sup>\*</sup> La consommation électrique en mode est mesurée à la norme d'essai ENERGY STAR®.*

## <span id="page-31-0"></span>*Mode de réglage d'usine (Preset Mode, PC)*

## *HDMI / DP Durée (PC)*

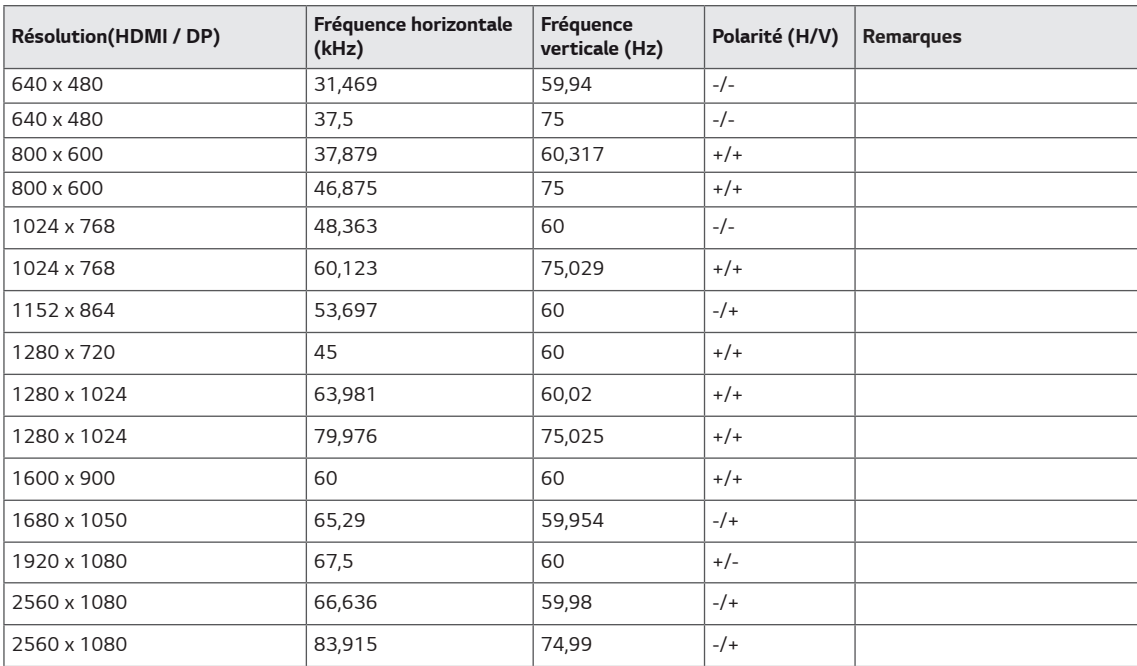

## *HDMI Durée (vidéo)*

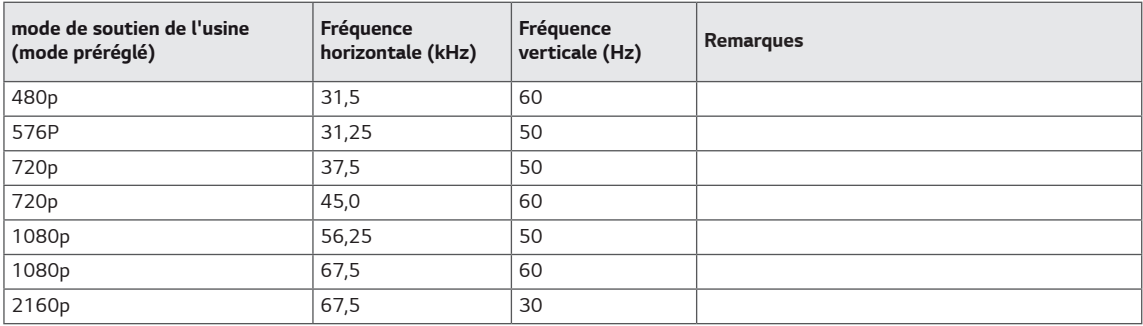

## *Voyant d'alimentation*

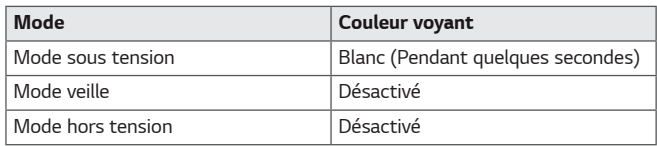

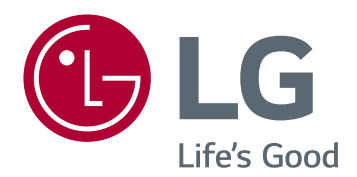

*Afin d'obtenir le code de source sous GPL, LGPL, MPL, et les autres licences à source ouverte, qui sont contenues dans ce produit, veuillez visiter http://opensource.lge. com. A part le code de source, tous les termes de licence, les avertissements de garantie et les déclarations de droit d'auteur sont existants pour le téléchargement. Electroniques de LG sera également vous provider le code de source ouverte en CD-ROM pour une charge de couvrir le coût de performer la distribution(comme le coût du média, du transport et du traitement) sur la demande de courrier électronique à la source ouverte @lge.com. Cette offre est valide pour trois années de la date en quoi vous achète le produit.*

Le modèle et le numéro de série du produit se trouvent *au dos et sur un côté du produit. Enregistrez-les cidessous dans le cas où vous avez besoin du service.*

*MODÈLE*

*NUMÉRO DE SÉRIE*

*(Pour le mode 34BK650 uniquement)*

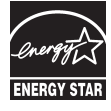

*This Product qualifies for ENERGY STAR® Changing the factory default configuration and settings or enabling certain optional features and functionalities may increase energy consumption beyond the limits required for ENERGY STAR® certification.*

*Refer to ENERGYSTAR.gov for more information on the ENERGY STAR® program.*